# **PHƯƠNG PHÁP TRIỂN KHAI VÀ ĐÁNH GIÁ BÀI TẬP NHÓM QUA MẠNG**

*Tác giả: Phạm Văn Thông Viện Khoa học và Công nghệ Khai thác Thủy sản* 

### **I. ĐẶT VẤN ĐỀ**

Sự phát triển công nghệ thông tin đã mang lại rất nhiều tiện ích trong công việc hành chính cũng như chuyên môn giảng dạy của giảng viên. Nắm bắt xu thế tất yếu ấy, Nhà trường đã và đang triển khai đề án tin học hóa vào các hoạt động tại Trường và chắc chắn áp dụng tiến bộ trong lĩnh vực công nghệ thông tin vào giảng dạy là một tất yếu. Việc thực hiện các giao dịch, phương thức trao đổi qua mạng là không mới, tuy nhiên để áp dụng nó vào việc đánh giá bài tập nhóm tại Trường, Viện quả thật còn mới mẻ. Với những ưu thế về thời gian, không gian và độ chính xác, phương pháp kiểm soát và đánh giá bài tập nhóm qua mạng đã vượt xa so với phương pháp giám sát và đánh giá trước đây. Bài tham luận này giúp đọc giả nắm bắt phương pháp triển khai và đánh giá bài tập nhóm qua mạng nhằm nâng cao chất lượng bài tập, hoạt động của các thành viên trong nhóm, góp phần nâng cao chất lượng đào tạo Nhà trường.

### **II. NỘI DUNG**

### *1. Đánh giá mô hình bài tập nhóm trước đây và mô hình bài tập nhóm qua mạng*

Trước đây, khi triển khai bài tập nhóm, giảng viên thường chuẩn bị cho mỗi nhóm một nội dung riêng. Sau đó phân chia danh sách lớp thành nhiều nhóm khác nhau, mỗi nhóm đều phải có nhóm trưởng (có thể có nhóm phó hoặc thư ký nhóm) rồi giao bài tập cụ thể mỗi nhóm.

Khi giao bài tập nhóm, giảng viên có thể giao tại lớp hoặc thông qua nhóm trưởng. Sau đó giảng viên không đủ điều kiện để gặp gỡ, trao đổi cùng tất cả các thành viên, với lại thành viên của nhóm còn phải học nhiều môn học khác nhau (học vượt, học lại…) nên rất khó tụ tập nhóm lại với nhau. Chính vì thế hầu hết thông tin, trao đổi thường diễn ra giữa giảng viên với nhóm trưởng. Điều này dẫn đến những khó khăn và kém hiệu quả như:

- Thông tin truyền đạt từ nhóm trưởng đến các thành viên không đầy đủ.
- Một số ít thành viên trong nhóm nắm bắt thông tin.
- Chỉ một số ít thành viên trong nhóm tích cực đóng góp, thực hiện bài tập.
- Khó khăn trong cách đánh giá sự đóng góp của thành viên trong nhóm.

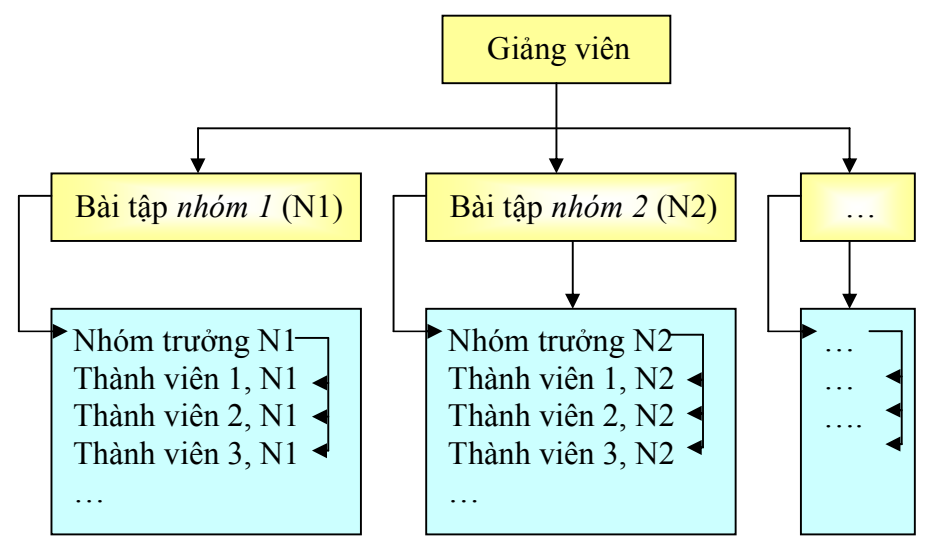

Hình 1: Mô hình triển khai bài tập nhóm trước đây

Với sự phát triển của **Google Doc**, công viêc triển khai bài tập nhóm trở nên dễ dàng, thuận lợi mà mang lại hiệu quả cao. Công cụ này giúp giảng viên có thể theo dõi quá trình làm việc của nhóm, các thành viên trong nhóm một cách chi tiết, chính xác và thực hiện mọi lúc, mọi nơi miễn có máy tính kết nối **Internet**.

Hình 2 mô tả sơ đồ làm việc nhóm qua mạng nhờ công cụ trợ giúp **Google Doc**. Ở đây ta thấy cả giảng viên, nhóm trưởng và các thành viên trong nhóm cùng tham gia làm việc với nhau. Mô hình này đã khắc phục toàn bộ nhược điểm mà mô hình trước đây, nó còn phản ảnh được thời gian thực mà các thành viên tham gia đóng góp cho bài làm, nhiều thành viên có thể xem hay làm bài cùng lúc trên một file dữ liệu, các thành viên có thể trao đổi với nhau trong lúc làm bài qua cửa sổ trao đổi (chat) của chương trình. Tuy nhiên để thực hiện mô hình này bắt buộc thành viên phải dùng máy tính có kết nối **internet**.

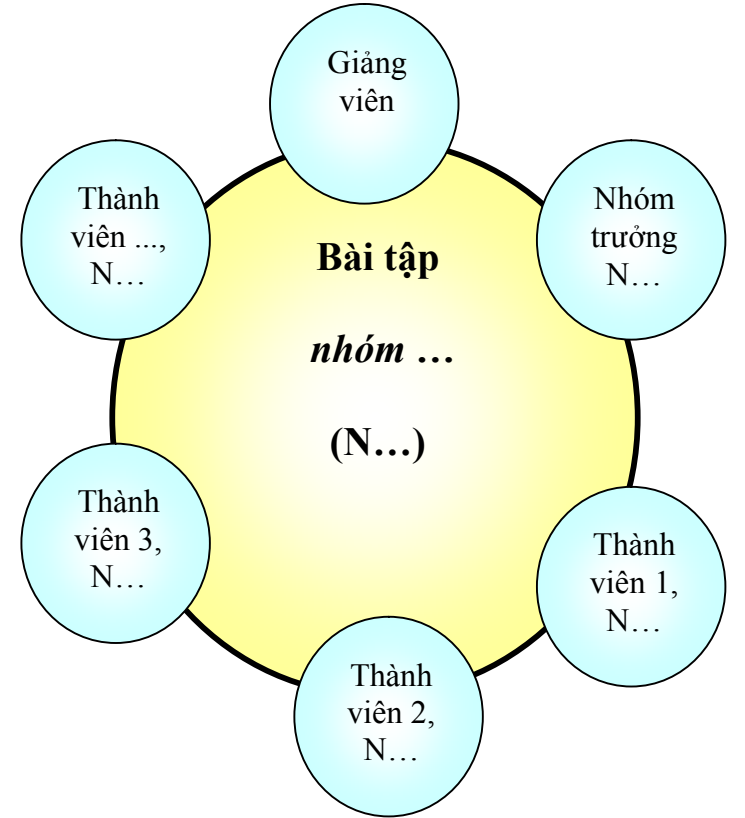

Hình 2: Mô hình bài tập nhóm qua mạng

#### *2. Cách triển khai*

### **Các bước mà giảng viên cần triển khai:**

- *Bước 1*: Tiến hành chia nhóm, để có danh sách nhóm và email của từng thành viên trong nhóm.

- *Bước 2*: Chuẩn bị nội dung bài tập cho từng nhóm (qua Microsoft Word, PowerPoint, Excel).

- *Bước 3*: Gửi bài tập đến từng thành viên trong nhóm qua email, ở đây cần chọn chế độ cho phép thành viên có thể sửa bài.

- *Bước 4*: Theo dõi quá trình làm bài của nhóm, đóng chế độ làm bài khi thời gian cho phép thực hiện bài tập đã hết.

#### **Bài áp dụng**

- *Bước 1*: Tôi sẽ thực hiện với lớp học được chia làm 2 nhóm: nhóm 1 có 4 thành viên, nhóm 2 có 3 thành viên.

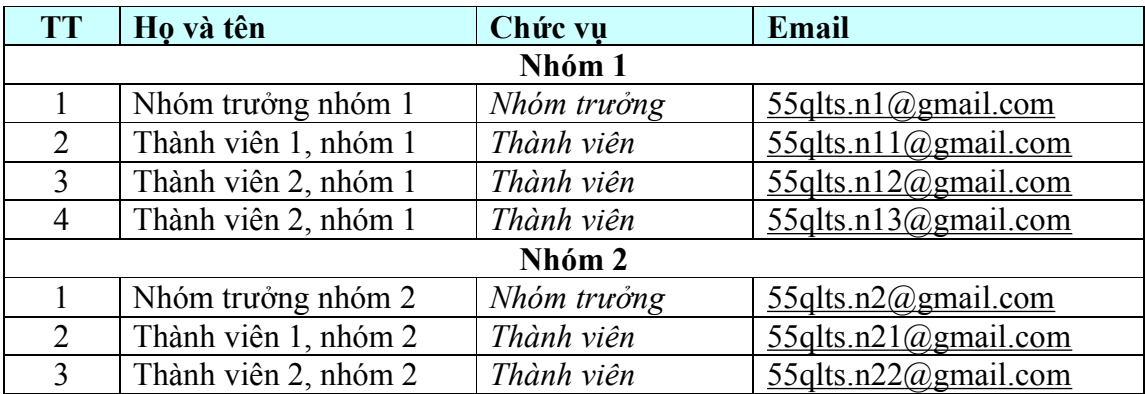

*Bước 2*: Chuẩn bị nội dung bài tập

## **Nội dung bài tập cho nhóm 1**

#### *Đề bài: Thực trạng dịch vụ hậu cần tại cảng cá Hòn Rớ - Nha Trang Yêu cầu:*

# - Tạo 1 mục ghi đầy đủ tên các thành viên trong nhóm.

- Mỗi thành viên trong nhóm ghi đầy đủ thông tin của mình *(họ tên, MSSV, điện thoại, email, hình ảnh).* 

- Các thành viên đều tham gia thực hiện yêu cầu của giảng viên.

- Thời gian hoàn thành bài tập là 1 tháng kể từ ngày SV nhận bài *(quá thời hạn bài sẽ tự động đóng chức năng làm bài, SV chỉ có thể xem mà thôi).* 

## *Hướng dẫn:*

*Bài làm bao gồm các mục sau:* 

**I. Đặt vấn đề**: (Nêu rõ lý do vì sao phải xem xét thực trạng dịch vụ hậu cần nghề *cá tại cảng Hòn Rớ - Nha Trang).* 

### *II. Nội dung*:

- Thực trang: (phản ảnh trung thực, chính xác và đầy đủ thực trang dịch vụ hâu cần nghề cá tại cảng Hòn Rớ - Nha Trang. Cần có hình ảnh, Video Clip minh *họa).* 

- Đánh giá: (So sánh giữa thực trạng với những yêu cầu trong văn bản pháp quy, nôi dung đã học và chỉ ra ưu điểm, tồn tại của cảng cá này).

- Giải pháp: (Đề xuất những giải pháp nhằm phát huy thế mạnh và hạn chế *những tồn tại ở cảng cá này).* 

III. Kết luận: Tóm tắt những ý chính của thực trạng dịch vụ hậu cần nghề cá tại cảng Hòn Rớ - Nha Trang và giải pháp phát huy ưu điểm, hạn chế tồn tại.

# *Tài liệu tham khảo*

# **Nội dung bài tập cho nhóm 2**

# Đề bài: Thực trạng dịch vụ hậu cần tại cảng cá Cửa Bé - Nha Trang

Yêu cầu và hướng dẫn của nhóm 2 cũng giống như nhóm 1

*Bước 3*: Tôi chỉ làm việc với nhóm 1, các nhóm còn lại tương tự như vậy

- Đăng nhập vào **Google Doc** bằng gmail của tôi tại địa chỉ **<http://docs.google.com>** như hình 3, kết quả đăng nhập vào như hình 4.

- Ở hình 4, nhấn vào nút **Creat** tại menu bên trái để mở chương trình soạn thảo để soạn nội dung bài tập (ở đây tôi chọn word) như hình 5.

- File Word được tạo ra có tên mặc định là *Untitled document* (ở góc trên bên trái). Ta nhấn chuột trái vào đó đổi tên thành *Bai tap nhom 1\_55QLTS*. Tại cửa sổ này tôi tiến hành soạn thảo nội dung bài tập như trên (hình 6). Soạn xong tôi chọn chế độ chia sẻ (*Share*-phía trên góc phải màn hình) để gửi nội dung và yêu cầu bài tập này cho tất cả các thành viên trong nhóm. Khi nhấn vào **share**, cửa sổ **sharing settings** mở ra, tôi nhập lần lượt email các thành viên trong nhóm, đồng thời cho phép họ có thể chỉnh sửa nội dung này bằng cách chọn **can edit**. Cuối cùng nhấn nút **share & save** như hình 7. Kết quả bảng danh sách các thành viên được chia sẻ bài tập như hình 8.

| <b>Like a</b><br><b>Indy</b> tack                                                                          | P Ny Drive - Google Drive - Mozilla Finatox |                                                       |                                                                                                    |                                                                                  | e                               |
|----------------------------------------------------------------------------------------------------|---------------------------------------------|-------------------------------------------------------|----------------------------------------------------------------------------------------------------|----------------------------------------------------------------------------------|---------------------------------|
| $\blacksquare$                                                                                             | Ele Edi Yew -tgory Enclasses: Josk Help     |                                                       | 02.00*                                                                                                    |                                                                                  |                                 |
| Google                                                                                                    | Ca Wy Drive - Goagle Drive                  |                                                       | ■ 3TN (photograph major) whit(s) was proported in interest the article the article to the article of (2) = [2] | Ed + ande And                                                                    | 户音                              |
|                                                                                                    |                                             |                                                       | Leading.                                                                                                    |                                                                                  |                                 |
| One account. All of Google.                                                                                | Google                                      |                                                       |                                                                                                    | . Thong<br>諨                                                                     |                                 |
| Sign in to continue to Google Drive                                                                        | Drive                                       | 黚                                                     |                                                                                                    |                                                                                  |                                 |
|                                                                                                    |                                             |                                                       |                                                                                                    |                                                                                  |                                 |
|                                                                                                    | mean                                        | No Wine                                               |                                                                                                    |                                                                                  |                                 |
|                                                                                                    | <b>IMALTING</b><br>Grandwith Me             |                                                       | Google Drive Margue, access your staff as wwy computer and mutrix derival.                                     |                                                                                  |                                 |
| frongovnia                                                                                                 | 83700                                       |                                                       | Addition avidevriseding Google Drive for your PC columns the red up one butter.                                |                                                                                  |                                 |
| **************                                                                                             | FING 41.<br>Wore =                          |                                                       | <b>SAMOND DTHEFT!</b>                                                                                          |                                                                                  |                                 |
| <b>Sights</b><br>El liny opwiss<br>Head Bald                                                               | CorrectDress<br>$\alpha$<br>your desidop    |                                                       |                                                                                                    |                                                                                  |                                 |
|                                                                                                    |                                             |                                                       |                                                                                                    |                                                                                  |                                 |
| Hình 3: Đăng nhập Google Doc<br>My Drive - Google Drive - Mozilla Firefox                                  |                                             |                                                       | Hình 4: Đã đăng nhập vào tài khoản Google Doc                                                                  |                                                                                  | $-1000$                         |
| Highery Bookesarks Tools Help<br>巴尔<br><b>SHOW</b>                                                         | offs                                        |                                                       | 02.024                                                                                                    |                                                                                  |                                 |
| My Erive - Google Drive                                                                                    |                                             |                                                       | https://drive.google.com/?urp=http://www.google.com/vr/uthan%3DE%20rcE%3D/%26q%3D%2Dex (2) = 0                 | 8 - google doc                                                                   | 戶會                              |
| Google                                                                                                    |                                             |                                                       |                                                                                                    | m<br>+Thong                                                                      | Share                           |
|                                                                                                    |                                             |                                                       |                                                                                                    |                                                                                  |                                 |
| Drive                                                                                                    |                                             |                                                       |                                                                                                    |                                                                                  |                                 |
| Bai tap nhom 1_55QLTS - Google Drive - Mozilla Firefox<br><b>Bookeearka</b><br>Edit:<br><b>Wew Highery</b> | <b>Tools</b><br>Help                        |                                                       | Hình 5: Mở cửa số soạn thảo nội dung bài tập<br>02.10-                                                         |                                                                                  | $-10^{\circ}$                   |
| Pilo<br>My Drive - Google Drive                                                                            | Bai tap nhom 1_55QLTS - Google Drive        |                                                       |                                                                                                    |                                                                                  |                                 |
| https://docs.google.com/document/d/1v6icbcDxvvVPB067Qy7ce1sIV4v7ty0VOkISRqDwAqQ/kdb                        |                                             |                                                       |                                                                                                    | 8 - google doc<br>$\frac{1}{1-\epsilon} \frac{1}{\epsilon} = \frac{1}{\epsilon}$ | P.                              |
| Bai tap nhom 1_55QLTS                                                                                      |                                             |                                                       |                                                                                                    | Converts                                                                         | Thong Phare =<br><b>B</b> Shere |
| Fille<br>Edit View<br>Insert Formet                                                                        | Tools:<br>Table<br>Normal tend              | All thanges as we clin Drive<br>Help                  |                                                                                                    |                                                                                  | 奕                               |
| 100%<br>m 1                                                                                                | $\sim$<br>ń.<br>л                           | $\overline{6}$<br>v.<br>$\overline{\mathbf{H}}$       | T1<br>12<br>13                                                                                                 | None -<br>14.<br>r its<br>16 开 彩                                                 |                                 |
|                                                                                                    |                                             |                                                       | Đề bải: Thực trạng dịch vụ hậu cần tại căng cá Hòn Rờ - Nha Trang                                              |                                                                                  |                                 |
| YBU CBU                                                                                                    |                                             |                                                       |                                                                                                    |                                                                                  |                                 |
|                                                                                                    |                                             | - Tạo 1 mục ghi đầu đủ tên các thành viên trong nhóm. |                                                                                                    |                                                                                  |                                 |
|                                                                                                    |                                             |                                                       | - Mỗi thành viên trong nhóm ghi đầy đủ thông tin của mình (họ lên,                                             |                                                                                  |                                 |
|                                                                                                    | MSSV, diện thoại, email, hình ảnh).         |                                                       |                                                                                                    |                                                                                  |                                 |
|                                                                                                    |                                             |                                                       | - Các thành viên đều tham gia thực hiện yêu cầu của giảng viên.                                                |                                                                                  |                                 |
|                                                                                                    |                                             |                                                       | - Thời gian hoàn thành bài là 1 tháng kể từ ngày SV nhận bà (quá thời                                          |                                                                                  |                                 |
|                                                                                                    |                                             |                                                       | hạn bài sẽ tự động đóng chức năng làm bài, SV chỉ có thể xem mà                                                |                                                                                  |                                 |
| thôi)                                                                                                    |                                             |                                                       |                                                                                                    |                                                                                  |                                 |
|                                                                                                    | Huáng dân                                   |                                                       |                                                                                                    |                                                                                  |                                 |
|                                                                                                    | Bài làm bao gồm các mục sau:                |                                                       | 1. Đặt vấn đề: (Nếu rõ lý do vì sao phải xem xét thực trạng dịch vụ hậu                                        |                                                                                  |                                 |
|                                                                                                    |                                             | cần nghề cả tại cảng Hòn Rở - Nha Trang).             |                                                                                                    |                                                                                  |                                 |
|                                                                                                    | II. Női duna:                               |                                                       |                                                                                                    |                                                                                  |                                 |

Hình 6: Đổi tên file và nội dung bài tập đã soạn xong

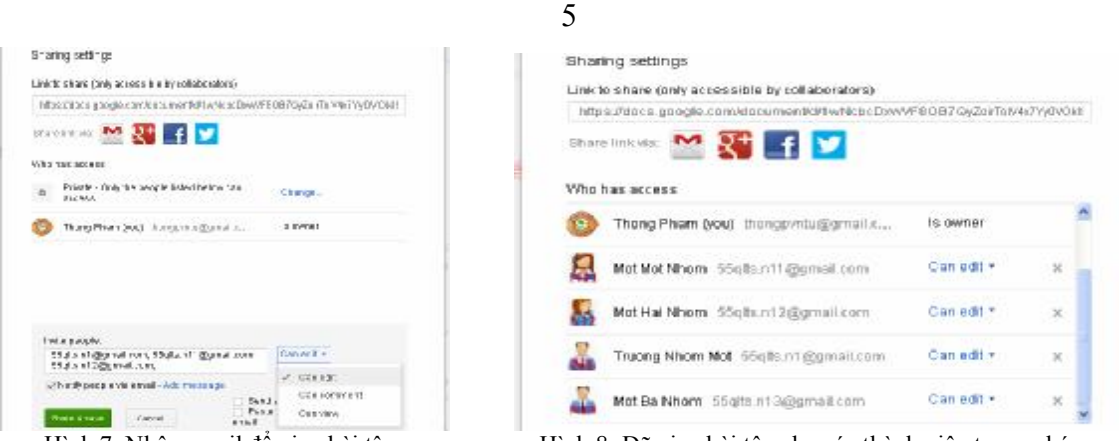

Hình 7: Nhập email để giao bài tập Hình 8: Đã giao bài tập cho các thành viên trong nhóm *Bước 4*: Theo dõi quá trình làm việc của các thành viên trong nhóm.

- Các thành viên dùng địa chỉ email của mình vào **Google Doc** tại địa chỉ **<http://docs.google.com>**. Chẳng hạn *nhóm trưởng nhóm 1* dùng email của mình vào **Google Doc** (hình 9), kết quả như hình 10.

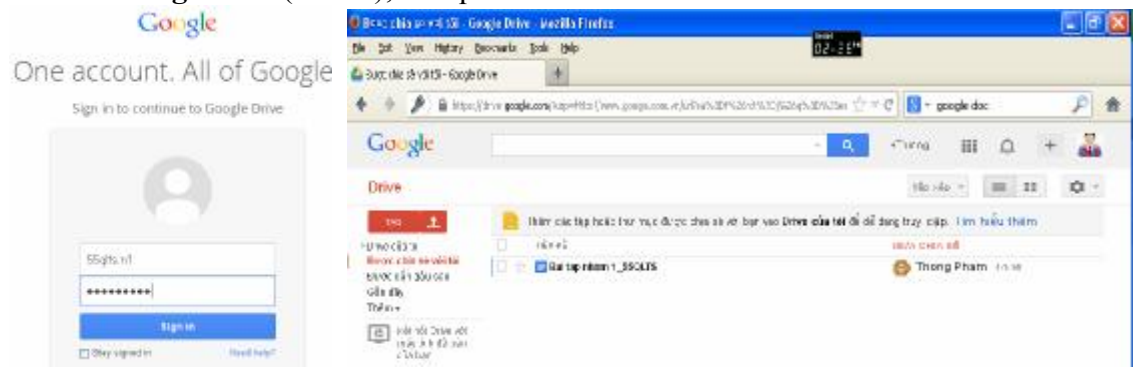

Hình 9: Thành viên 1, nhóm 1 đăng nhập vào Google Doc

Hình 10: Thành viên 1, nhóm 1 đã vào được tài khoản Google Doc

- Nhấn chuột trái vào tên file *Bai tap nhom 1\_55QLTS*, nội dung và yêu cầu bài tập mà giảng viên giao được hiện lên. Theo yêu cầu của bài, nhóm trưởng nhóm 1 tiến hành làm bài (máy sẽ tự động lưu nội dung bài làm lại). Lần thứ nhất, nhóm trưởng nhóm 1 làm được các nội dung như hình 11.

- *Thành viên 1, nhóm 1* dùng địa chỉ email để vào **Google Doc** và tiến hành làm bài. Kết quả làm bải của thành viên thứ 1, nhóm 1 như hình 12. *Thành viên 2, nhóm 1* vào chỉnh sửa, làm bài và được kết quả như hình 13.

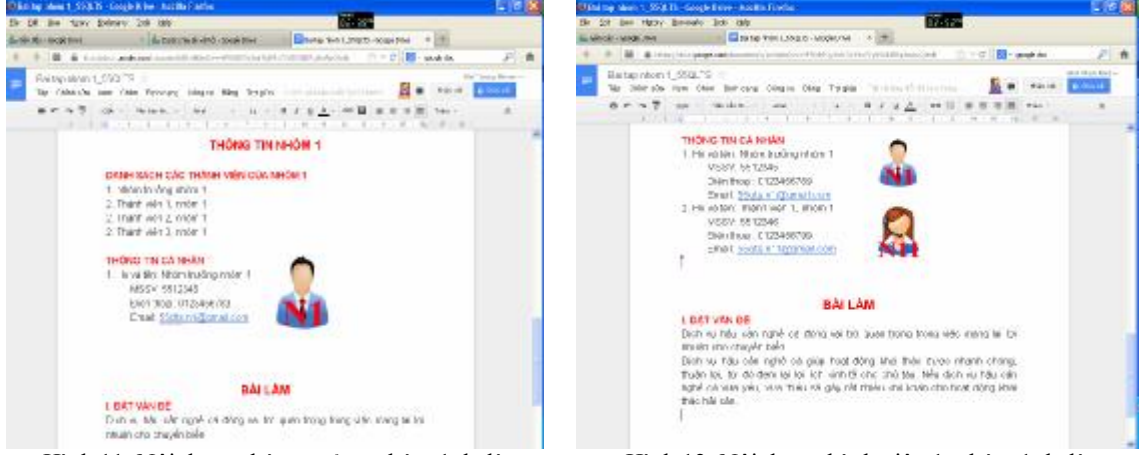

Hình 11: Nội dung nhóm trưởng nhóm 1 đã làm Hình 12: Nội dung thành viên 1, nhóm 1 đã làm

- Giảng viên dùng địa chỉ email của mình vào **Google Doc**, mở file *Bai tap nhom 1\_55QLTS* lên sẽ thấy sản phẩm của các thành viên trong nhóm làm. Để biết chi tiết các thành viên làm như thế nào ta vào **File** chọn **See revision history**, trên màn

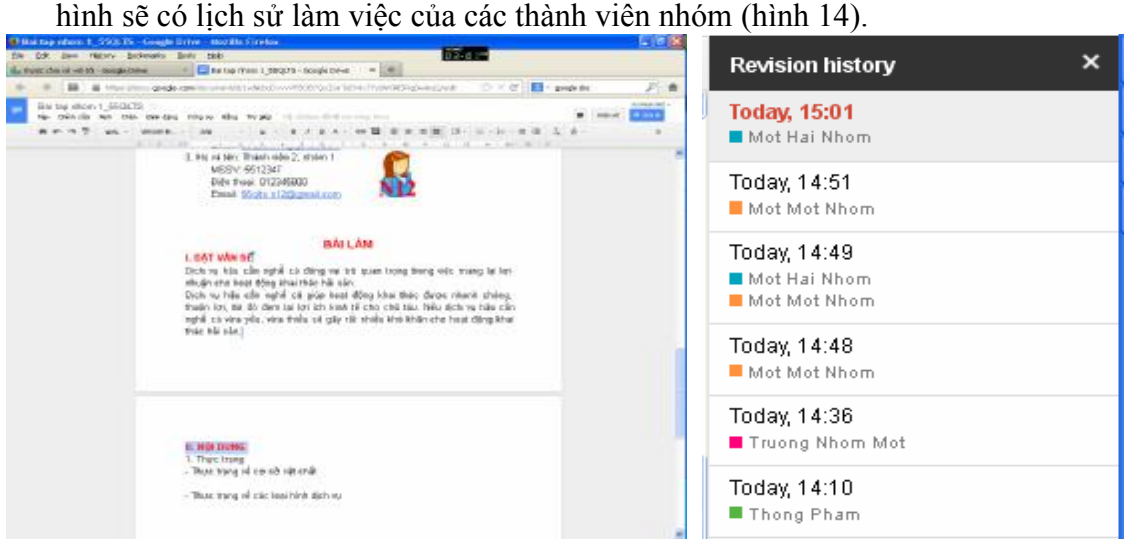

Hình 13: Nội dung thành viên 2, nhóm 1 đã làm Hình 14: Lịch sử làm việc các thành viên

### *3. Cách đánh giá sự đóng góp các thành viên trong nhóm*

- Tiêu chí đánh giá thành viên tham gia làm bài nhóm đó là: số lần vào làm bài, thời lượng mỗi lần làm bài, sản phẩm làm được của thành viên đó.

- Giảng viên kiểm tra bằng cách: Truy cập vào **Google Doc** qua địa chỉ email của mình và mở file mình đã giao ra. Tiếp theo vào **File** chọn **See revision history** như hình 14. Tại đây đếm số lượt thành viên đó vào dựa vào tên và màu sắc được phân biệt cho mỗi thành viên.

- Nhấn chuột trái vào tên của mỗi thành viên (có màu tương ứng), bên trái sẽ hiện ra nội dung mà thành viên đó đã làm (cũng có màu tương ứng nhau). Từ đây giảng viên có thể xem và đánh giá nội dung, chất lượng mà mỗi thành viên đóng góp cho bài

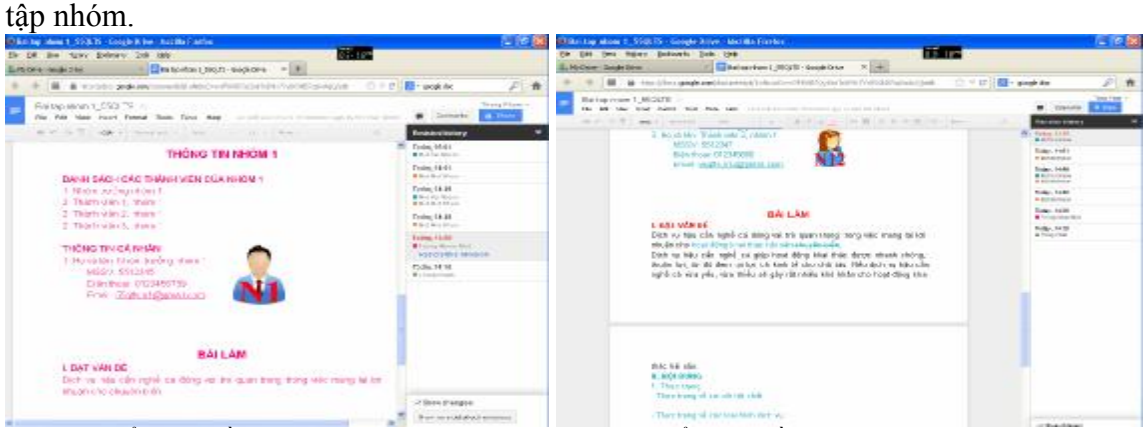

Hình 15: Kiểm tra phần nội dung của nhóm trưởng Hình 16: Kiểm tra phần nội dung mà thành viên 2, nhóm nhóm 1 đã làm 1 đã làm

### **III. KẾT LUẬN**

- Phương pháp triển khai và đánh giá bài tập nhóm qua mạng mang lại nhiều ưu điểm so với các phương pháp trước đây.
- Phương pháp này phù hợp để triển khai tại Viện / Trường ta hiện nay.

### **Tài liệu tham khảo**

- 1. [https://support.google.com,](https://support.google.com) *4/12/2013*.
- 2. <https://sites.google.com/site/llcttructuyen/dhoan-phuong/hoc-ky-nang/>, *4/12/2013*.